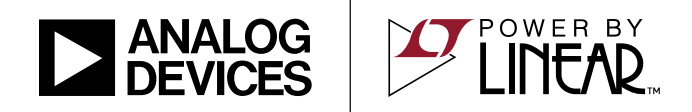

LTC3884ERHE-1, LTC3874EUF-1 Polyphase Single 120A Output Synchronous Buck Converter with Power System Management

### **DESCRIPTION**

Demonstration circuit 2605A is a high efficiency, high density, single-output buck converter with 7V to 14V input range. The output voltage is adjustable from 0.5V to 1.5V, and can supply up to 120A of load current with a 1V output. The demo board features the [LTC®3884-1](http://www.linear.com/LTC3884)paired with a slave controller LTC3874-1 to provide a 4-phase buck converter solution. The LTC3884-1 is a dual output poly phase step-down controller for ultra-low DCR sensing with digital power system management. The LTC®3874-1 is a dual PolyPhase® current mode synchronous stepdown slave controller. Please see LTC3884-1 data sheet for more detailed information.

DC2605A powers up to default settings and produces power based on configuration resistors or with its non-volatile memory without the need for any serial bus communication. This allows easy evaluation of the DC/DC converter. To fully explore the extensive power all registered trademarks and trademarks are the property of their respective owners.

system management features of the part, download the GUI software LTpowerPlay® onto your PC and use LTC's I 2C/SMBus/PMBus dongle DC1613A to connect to the board. LTpowerPlay allows the user to reconfigure the part on the fly and store the configuration in EEPROM, view telemetry of voltage, current, temperature and fault status.

#### **GUI Download**

The software can be downloaded from:

<http://www.linear.com/ltpowerplay>

For more details and instructions of LTpowerPlay, please refer to LTpowerPlay GUI for LTC3884-1 demo manual.

**Design files for this circuit board are available at <http://www.linear.com/demo/DC2605A>**

#### PERFORMANCE SUMMARY **Specifications are at**  $T_A = 25^\circ C$

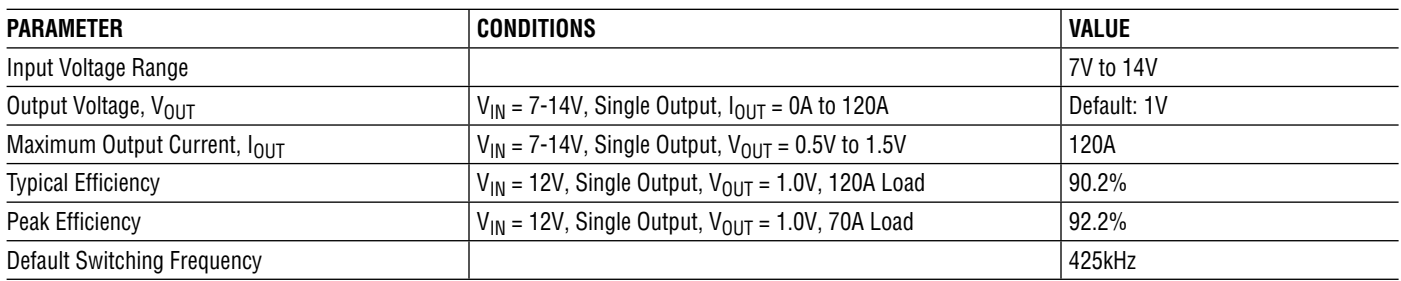

1

Demonstration circuit 2605A is easy to set up to evaluate the performance of the LTC3884-1. Refer to Figure 1 for the proper measurement equipment setup and follow the procedure below.

- 1. With power off, connect the input power supply to  $V_{IN}$ (7V-14V) and GND (input return).
- 2. Connect the output loads between  $V_{\text{OUT}}$  and GND (Initial load: no load). Refer to Figure 1.
- 3. Connect the DVMs to the input and output.
- 4. Check the default jumper/switch position: JP1: OFF; JP2: LOWDCR; JP3: RANGE\_LOW; JP4: ON; JP5: EXT; SW2: OFF.
- 5. Turn on the input power supply and adjust voltage to 12V.

NOTE: Make sure that the input voltage does not exceed 14V.

- 6. Turn on the switch: SW2: ON.
- 7. Check for the proper output voltages from  $V_{OUT}$ <sup>+</sup> to  $V<sub>OIII</sub>$ .
- 8. Once the proper output voltage is established, adjust the loads within the operating range and observe the output voltage regulation, ripple voltage and other parameters.
- 9. Connect the dongle and control the output voltage from the GUI. See "LTpowerPlay Quick Start Guide" session for details.

Note: When measuring the output or input voltage ripple, do not use the long ground lead on the oscilloscope probe. See Figure 2 for the proper scope probe technique. Short, stiff leads need to be soldered to the  $(+)$  and  $(-)$ terminals of an output capacitor. The probe's ground ring needs to touch the  $(-)$  lead and the probe tip needs to touch the (+) lead.

#### **Connecting a PC to DC2605A**

You can use a PC to reconfigure the power management features of the LTC3884-1 such as: nominal  $V_{OIII}$ , margin set points, OV/UV limits, temperature fault limits, sequencing parameters, the fault log, fault responses and other functionality. The DC1613A dongle may be plugged when  $V_{IN}$  is present.

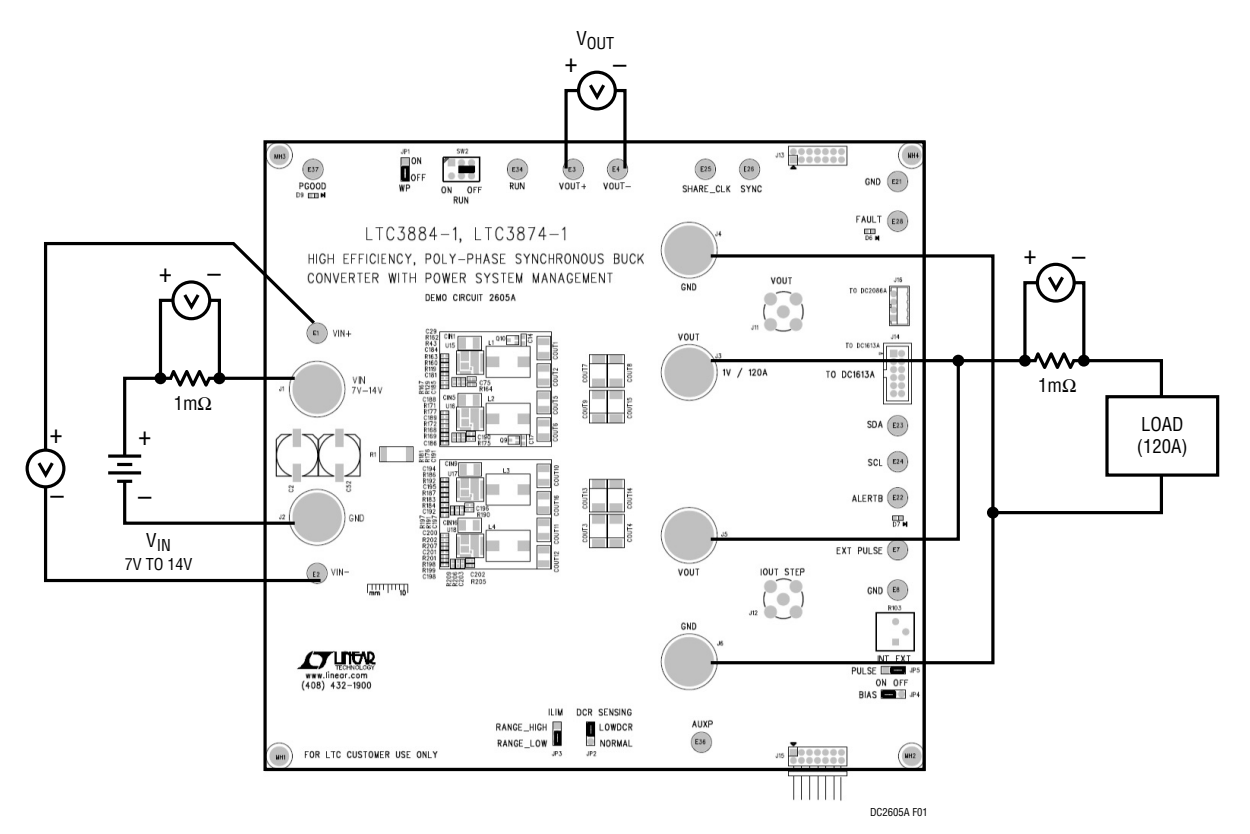

**Figure 1. Proper Measurement Equipment Setup**

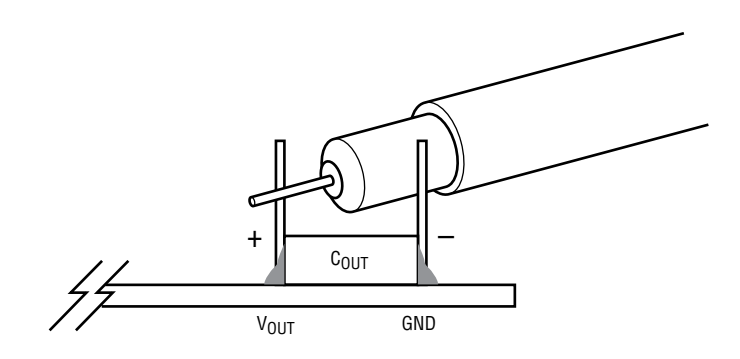

**Figure 2. Measuring Output Voltage Ripple**

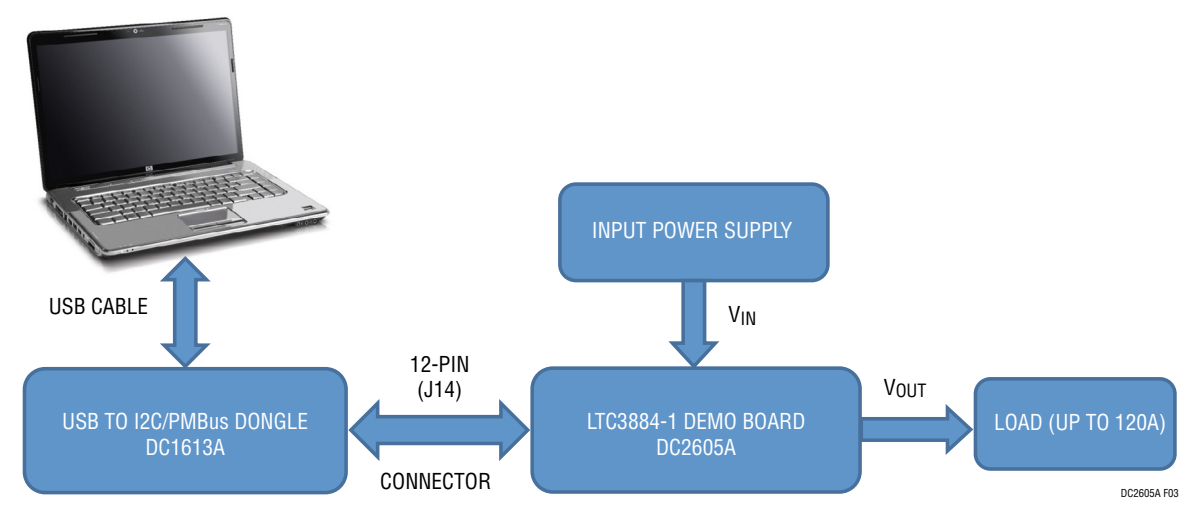

**Figure 3. Demo Setup with PC**

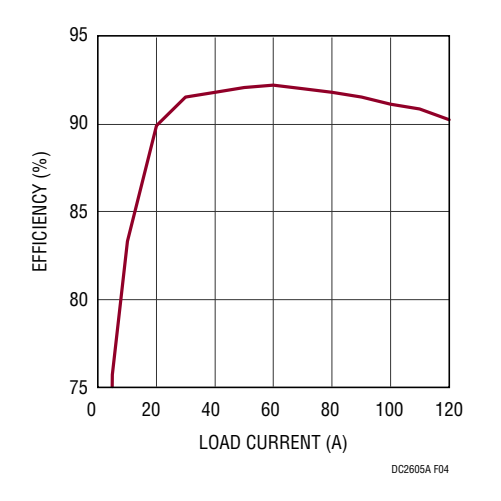

**Figure 4. Efficiency vs Load Current at VIN = 12V, VOUT = 1V, fSW = 425kHz**

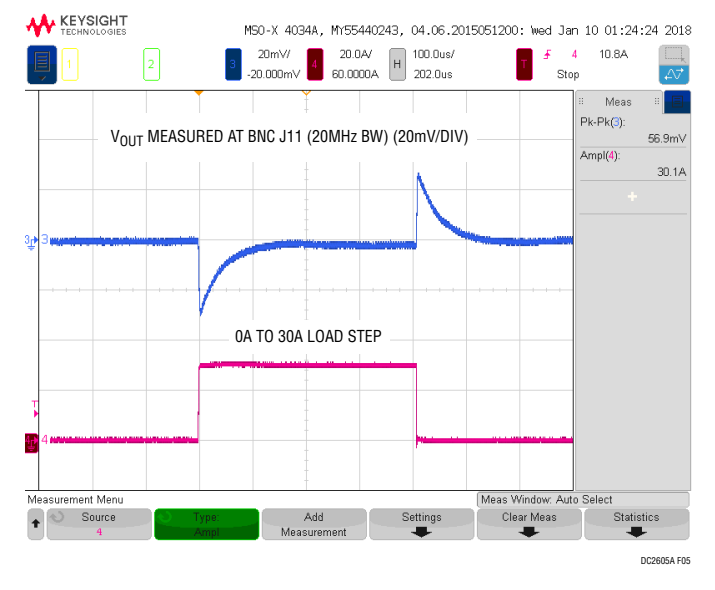

**Figure 5. Transient Response at V<sub>IN</sub> = 12V, VOUT = 1V, fSW = 425kHz**

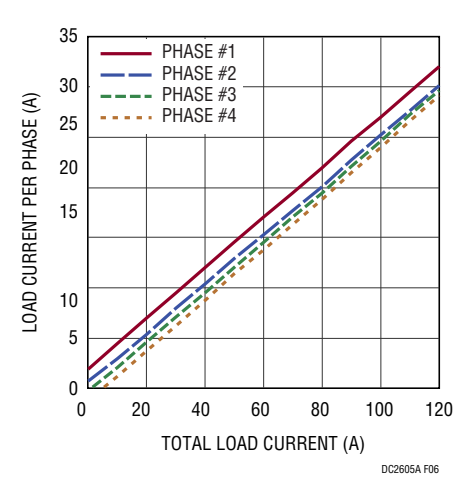

Figure 6. Current Sharing vs Load Current at V<sub>IN</sub> = 12V, V<sub>OUT</sub> = 1V, f<sub>SW</sub> = 425kHz

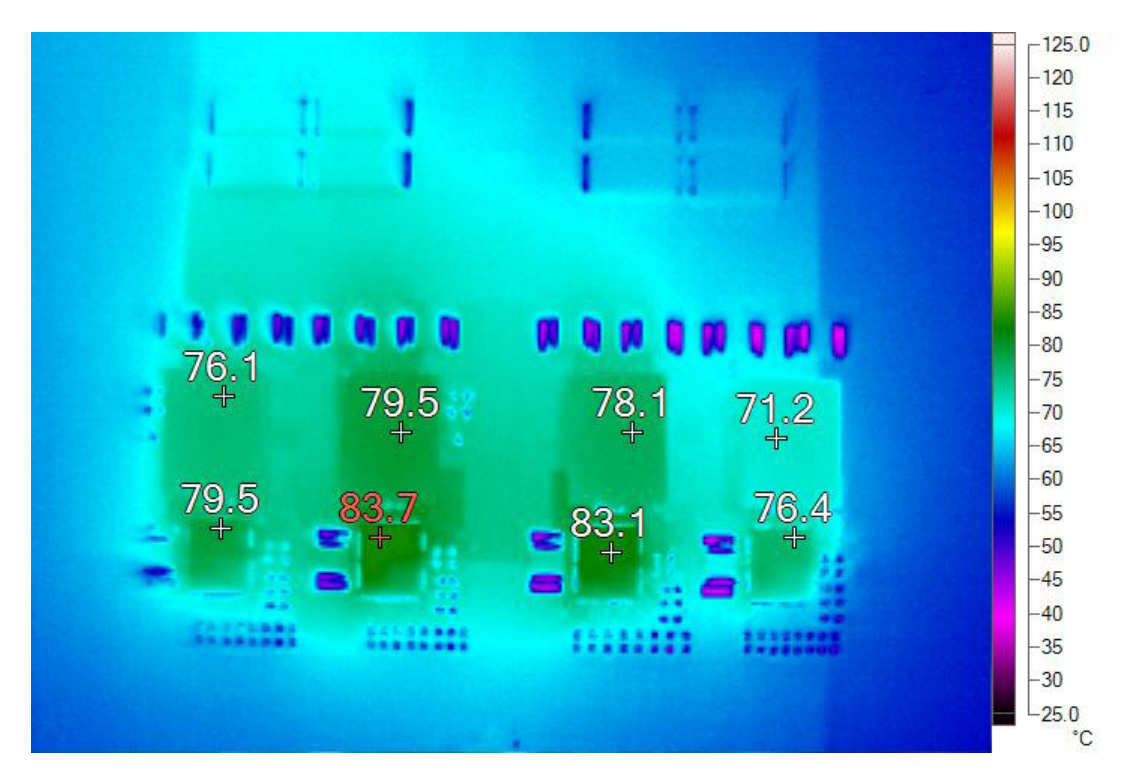

Figure 7. Thermal Performance at  $V_{IN} = 12V$ ,  $V_{OUT} = 1V$ ,  $I_{OUT} = 120A$ ,  $T_A = 23^{\circ}C$ , No Forced Airflow

## LTPOWERPLAY SOFTWARE GUI

LTpowerPlay is a powerful Windows based development environment that supports Linear Technology power system management ICs, including the LTM4676, LTC3880, LTC3883, LTC3884/LTC3884-1, LTC2974 and LTC2978 etc. The software supports a variety of different tasks. You can use LTpowerPlay to evaluate Linear Technology ICs by connecting to a demo board system. LTpowerPlay can also be used in an offline mode (with no hardware present) in order to build a multichip configuration file that can be saved and reloaded at a later time. LTpowerPlay provides unprecedented diagnostic and debug features. It becomes a valuable diagnostic tool during board bring-up to program or tweak the power manage-ment scheme in a system, or to diagnose power issues when bringing up

rails. LTpowerPlay utilizes the DC1613A USB-to-SMBus controller to communicate with one of many potential targets, including the LTM4676, the LTC3880, LTC3884 and the LTC3883's demo system, or a customer board. The software also provides an automatic update feature to keep the software current with the latest set of device drivers and documentation. The LTpowerPlay software can be downloaded from:

#### [http://linear.com/ltpowerplay](http://linear.com/ltpowerplay
)

To access technical support documents for LTC Digital Power Products visit Help. View online help on the LTpowerPlay menu.

| LT LTpowerPlay® v1.2.65.0 () [Licensee: Shouee Lin]   |                                                                                                    |                                                                                                |                                                                       |                                 |                                                                           | $\Box \quad \Box \quad \Delta S$ |
|-------------------------------------------------------|----------------------------------------------------------------------------------------------------|------------------------------------------------------------------------------------------------|-----------------------------------------------------------------------|---------------------------------|---------------------------------------------------------------------------|----------------------------------|
| File View Configuration Utilities Custom Scripts Help |                                                                                                    |                                                                                                |                                                                       |                                 |                                                                           |                                  |
|                                                       | DRC                                                                                                    | $\mathbf{M}$ and<br><b>SHIPM</b> WE WE SHIP NO NO.                                             |                                                                       |                                 |                                                                           |                                  |
| All (Edit Groups                                      | P Config Capture/Replay                                                                                       | $\star$ $\times$                                                                               | Telemetry                                                             | $\bullet$ X                     | Pashboard -- U0 (7'h4F) -LTC38                                            | $\mathbf{v} \times \mathbf{v}$   |
| <b>B</b> - II System                                  | Config: Rail A 61                                                                                             |                                                                                                |                                                                       |                                 |                                                                           |                                  |
|                                                       | Telemetry: Rail A +1                                                                                          |                                                                                                |                                                                       |                                 |                                                                           |                                  |
|                                                       | No Custom Scaling is Enabled. Telemetry values shown are as reported by the device.<br>$-9$<br>Lookup:        |                                                                                                |                                                                       | 12.2 V/0.1 A                    |                                                                           |                                  |
|                                                       | Clck Here to View Custom Scaling Parameters.                                                                  |                                                                                                |                                                                       | 1.0 V / 1.9 A                   | am I Off   O Reg Info   D                                                 |                                  |
| E-1 (Microuped)                                       | Setup   All Global   All Paged Addressing/V/P   General Config   On/Off/Margin   PWM Configuration   Voltage  |                                                                                                | $T$ elemetry $-$ PWM<br><b>G</b> READ_FREQUENCY                       | 427,0 kHz                       | Ch000                                                                     |                                  |
| B-4 % U0 (7h4F) -LTC388                               |                                                                                                    | Current   Temperature   Timing   Fault Responses   Fault Sharing   Scratchpad   Identification |                                                                       |                                 |                                                                           |                                  |
| Rai A 61<br>Rail A 62                                 |                                                                                                    |                                                                                                | <b>Telemetry - Input Voltage</b><br>G MFR_VIN_PEAK_LTC                | 13.1094 V                       |                                                                           |                                  |
|                                                       | <b>General Configuration Registers</b><br>E MFR_CHAN_CONFIG_LTC388X                                           | (0x1D) DisableRunLow, ShortCycle, ShareClk,,                                                   | <b>G</b> READ_VIN                                                     | 12,2344 V                       | 1.0 V / 0.6 A<br>Ch1OC                                                    |                                  |
|                                                       | <b>Addressing and Write Protect</b>                                                                           |                                                                                                | <b>Telemetry - Output Voltage (V</b>                                  |                                 | <b>Sh. Fifter Lawyer</b>                                                  |                                  |
|                                                       | MFR_RAIL_ADDRESS_LTC                                                                                          | 0x30                                                                                           | MFR_VOUT_PEAK_LTC                                                     | 1.0007 V                        | [980                                                                      |                                  |
|                                                       | <b>On/Off Control and Margining</b>                                                                           |                                                                                                | <b>READ VOUT</b><br>Telemetry - Output Voltage (%)                    | 1.0002 V                        |                                                                           |                                  |
|                                                       | E ON_OFF_CONFIG                                                                                               | (0x1F) controlled_on, use_pmbus, use_contro,,                                                  | MFR_VOUT_PEAK_LTC_PERCENT                                             | *0.07 % above/below VOUT        |                                                                           | l's                              |
|                                                       | OPERATION                                                                                                    | © (0x00) ImmediateOff                                                                          | READ_VOUT_PERCENT                                                     | +0.02 % above/below VOUT        | [2 rails] READ_VOUT                                                       | $\star$ $\times$                 |
|                                                       |                                                                                                    | © (0x40) SoftOff<br>a (0x80) On/Nominal Voltage                                                | Telemetry - Input Power                                               |                                 |                                                                           |                                  |
|                                                       |                                                                                                    | © (0x98) MarginLow                                                                             | <b>G</b> READ_PIN                                                     | 1,289 W                         | <b>READ_VOUT (All Pages in System)</b><br>Rail A ¢1 - LTC3884<br>1,0002 V |                                  |
|                                                       |                                                                                                    | © (0xA8) MarginHigh                                                                            | <b>Telemetry - Input Current</b>                                      |                                 | Rail A 42<br>1,0002 V                                                     |                                  |
|                                                       | <b>PWM Related Configuration</b>                                                                              |                                                                                                | <b>G</b> READ_IIN                                                     | 0.1054 A                        |                                                                           |                                  |
|                                                       | E MFR_PWM_MODE_LTC3884                                                                                        | (0x47) ILIM Lo Range, Servo Enbled, Ultra Low                                                  | MFR_READ_JIN_PEAK_LTC<br>G MFR_READ_ICHIP_LTC                         | 0.1289 A<br>0.0026 A            |                                                                           |                                  |
|                                                       | E MFR_PWM_COMP                                                                                                | (0xB3) GM_4P36, R_ITH_9P0                                                                      | <b>Telemetry - Output Current</b>                                     |                                 |                                                                           |                                  |
|                                                       | <b>Fault Responses - Input Voltage</b>                                                                        |                                                                                                | MFR_IOUT_PEAK_LTC                                                     | 1.930A                          |                                                                           |                                  |
|                                                       | E VIN_OV_FAULT_RESPONSE_PAGED<br><b>Output Voltage</b>                                                        | (0x80) Immediate Off, No_Retry                                                                 | READ_IOUT                                                             | 1.852 A                         |                                                                           |                                  |
|                                                       | VOUT_OV_FAULT_LIMIT                                                                                           | +10,0 % above/below VOUT                                                                       | PMBUS_RAIL_CURRENT                                                    | 2,445 A                         |                                                                           |                                  |
|                                                       | VOUT_OV_WARN_LIMIT                                                                                            | +7,5% above/below VOUT                                                                         | TOTAL RAIL CURRENT<br>TOTAL_RAIL_CURRENT                              | 2.445 A                         |                                                                           |                                  |
|                                                       | VOUT_MARGIN_HIGH                                                                                              | +5.0 % above/below VOUT                                                                        |                                                                       | 51,500 %                        |                                                                           |                                  |
|                                                       | <b>VOLIT COMMAND</b>                                                                                          | 1,0000 V                                                                                       | $T$ elemetry $T$ emperature<br>MFR_TEMPERATURE_1_PEAK_LTC_PA  29,0 °C |                                 |                                                                           |                                  |
|                                                       | VOUT_MARGIN_LOW                                                                                               | -5.0 % above/below VOUT                                                                        | READ_TEMPERATURE_1_PAGED                                              | 28.8 °C                         |                                                                           |                                  |
|                                                       | VOUT_UV_WARN_LIMIT                                                                                            | -7.5% above/below VOUT                                                                         | <b>G</b> READ_TEMPERATURE_2                                           | 34.1 °C                         | Telemetry Plot                                                            | $\rightarrow$ $\times$           |
|                                                       | VOUT_UV_FAULT_LIMIT<br><b>Fault Responses - Output Voltage</b>                                                | -10,0 % above/below VOUT                                                                       | PHASE_TEMP_DEVIATION                                                  | $-1.707%$                       |                                                                           |                                  |
|                                                       | E TON_MAX_FAULT_RESPONSE                                                                                      | (0x88) Immediate Off, Infinite_Retry                                                           | <b>Telemetry - Output Power</b>                                       |                                 | <b>C B</b> Plot - 5.0Hz                                                   |                                  |
|                                                       | E VOUT_UV_FAULT_RESPONSE                                                                                      | (0xB8) Immediate Off, Infinite_Retry                                                           | READ_POUT                                                             | 1,852 W                         |                                                                           |                                  |
|                                                       | E VOUT_OV_FAULT_RESPONSE                                                                                      | (0x88) Immediate Off.Infinite_Retry                                                            | TOTAL RAIL POUT                                                       | 2,445 W                         | <b>READ VOUT</b><br>$\rightarrow$ >> Rail A \$1                           |                                  |
|                                                       | <b>Output Voltage - Miscellaneous</b>                                                                         |                                                                                                | $T$ elemetry $-$ General<br>WFR_REAL_TIME_LTC                         | 0000 Days, 00h : 02m : 36,5952s | Rail A 62                                                                 |                                  |
|                                                       | VOUT_MAX                                                                                                    | 2,0000 V                                                                                       | <b>Status Summary</b>                                                 |                                 |                                                                           |                                  |
|                                                       | <b>E VOUT MODE</b>                                                                                            | $(0x14)$ Linear, Isb size = $2^{-(-12)}$                                                       | FAULT WARN LIST                                                       | "OK"                            | 1.03                                                                      |                                  |
| Simple Mode                                           | VOUT_TRANSITION_RATE<br><b>Output Current Calibration</b>                                                     | 0,250 V/ms                                                                                     | <b>E STATUS BYTE</b>                                                  | (0x00)0                         |                                                                           |                                  |
|                                                       | IOUT_CAL_GAIN                                                                                                 | 0.310 mOhms                                                                                    | <b><i>B STATUS WORD</i></b>                                           | $(0x0000)$ 0                    |                                                                           |                                  |
|                                                       | MFR_JOUT_CAL_GAIN_TC                                                                                          | 3900 ppm/*C                                                                                    | D Idealized On/Off Waveforms                                          | $\bullet$ $\times$              | 1.02                                                                      |                                  |
|                                                       | <b>Output Current</b>                                                                                         |                                                                                                |                                                                       |                                 |                                                                           |                                  |
|                                                       | IOUT_OC_FAULT_LIMIT                                                                                           | 45,000 A                                                                                       |                                                                       |                                 | 1.01                                                                      |                                  |
|                                                       | IOUT_OC_WARN_LIMIT                                                                                            | 35,000 A                                                                                       |                                                                       |                                 |                                                                           |                                  |
|                                                       | <b>Fault Responses - Output Current</b><br>E IOUT_OC_FAULT_RESPONSE                                           |                                                                                                | Rail A $\phi$ 1                                                       |                                 |                                                                           |                                  |
|                                                       | <b>External Temperature Calibration</b>                                                                       | (0x00) Current limit only                                                                      |                                                                       |                                 |                                                                           |                                  |
|                                                       | MFR_TEMP_1_GAIN                                                                                               | 1,0000                                                                                         |                                                                       |                                 |                                                                           |                                  |
|                                                       | MFR_TEMP_1_OFFSET                                                                                             | 0,0 °C                                                                                         |                                                                       |                                 |                                                                           |                                  |
|                                                       | <b>External Temperature Commands and Limits</b>                                                               |                                                                                                |                                                                       |                                 | 0.99                                                                      |                                  |
|                                                       | OT_FAULT_LIMIT_PAGED                                                                                          | 100.0 °C                                                                                       |                                                                       |                                 |                                                                           |                                  |
|                                                       | OT_WARN_LIMIT_PAGED                                                                                           | 85.0 °C                                                                                        |                                                                       |                                 | 0.95                                                                      |                                  |
|                                                       | UT_FAULT_LIMIT_PAGED                                                                                          | $-40.0 °C$                                                                                     |                                                                       |                                 |                                                                           |                                  |
|                                                       | <b>Fault Resnonses - External Temperature.</b>                                                                |                                                                                                |                                                                       |                                 |                                                                           |                                  |
|                                                       | <b>VOUT_COMMAND</b>                                                                                           |                                                                                                |                                                                       | 0.97                            |                                                                           |                                  |
| <b>Advanced Mode</b>                                  | (Press F1 for More Detailed Information on this Register)<br>Nominal DC/DC converter output voltage setpoint. |                                                                                                |                                                                       |                                 |                                                                           |                                  |
|                                                       |                                                                                                    |                                                                                                |                                                                       |                                 |                                                                           |                                  |
|                                                       |                                                                                                    |                                                                                                | ON                                                                    |                                 | $4.372 + 05$<br>4.3721e+05<br>4.3721e+05                                  | 4.3722e+05                       |

**Figure 8. LTpowerPlay Main Interface**

## LTPOWERPLAY QUICK START PROCEDURE

The following procedure describes how to use LTpower-Play to monitor and change the settings of LTC3884-1.

1. Download and install the LTPowerPlay GUI:

[http://linear.com/ltpowerplay](http://linear.com/ltpowerplay
)

- 2. Launch the LTpowerPlay GUI.
- a. The GUI should automatically identify the DC2605A. The system tree on the left hand side should look like this:

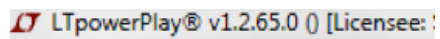

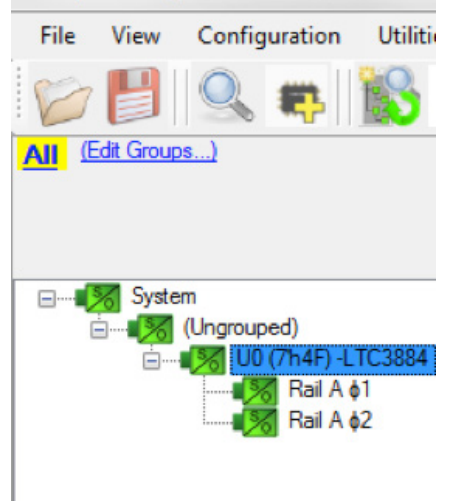

b. A green message box shows for a few seconds in the lower left hand corner, confirming that LTC3884-1 is communicating:

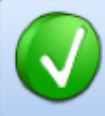

All the PMBUS Devices defined in this project are ACKnowledging their I2C addresses.

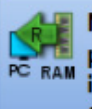

NOTE: It is recommended that you press the 'Read All Registers' button in the toolbar to read settings from the hardware into the GUI

- c. In the Toolbar, click the "R" (RAM to PC) icon to read the RAM from the LTC3884-1. This reads the configuration from the RAM of LTC3884-1 and loads it into the GUI.
- d. If you want to change the output voltage to a different value, like 1.2V. In the Config tab, type in 1.2 in the VOUT COMMAND box, like this:

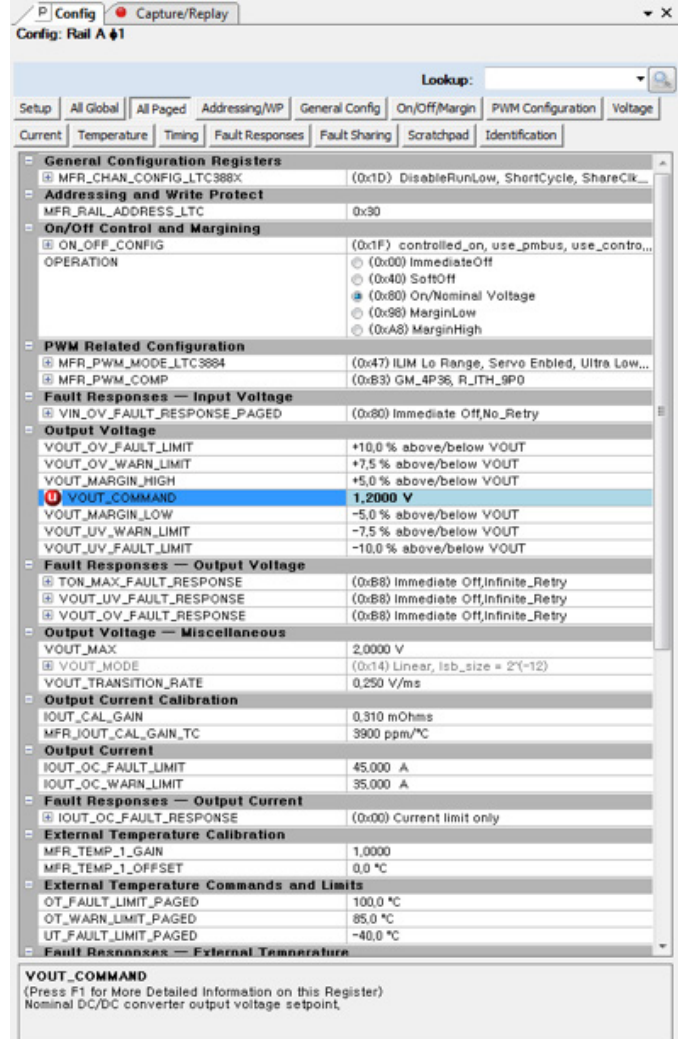

7

# LTPOWERPLAY QUICK START PROCEDURE

Then, click the "W" (PC to RAM) icon to write these register values to the LTC3884-1. After finishing this step, you will see the output voltage will change to 1.2V.

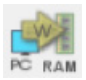

If the write is successful, you will see the following message:

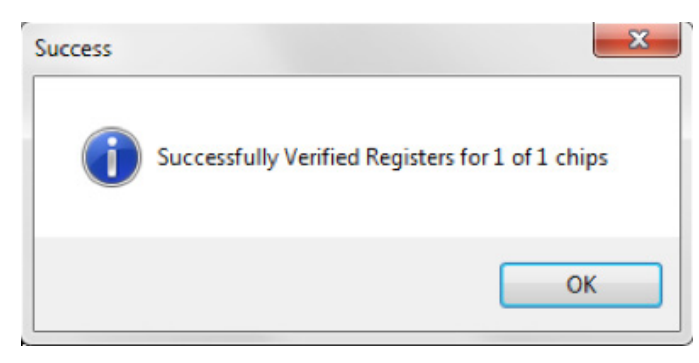

e. You can save the changes into the NVM. In the tool bar, click "RAM to NVM" button, as following

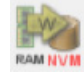

f. Save the demo board configuration to a (\*.proj) file. Click the Save icon and save the file with a user filename.

## PARTS LIST

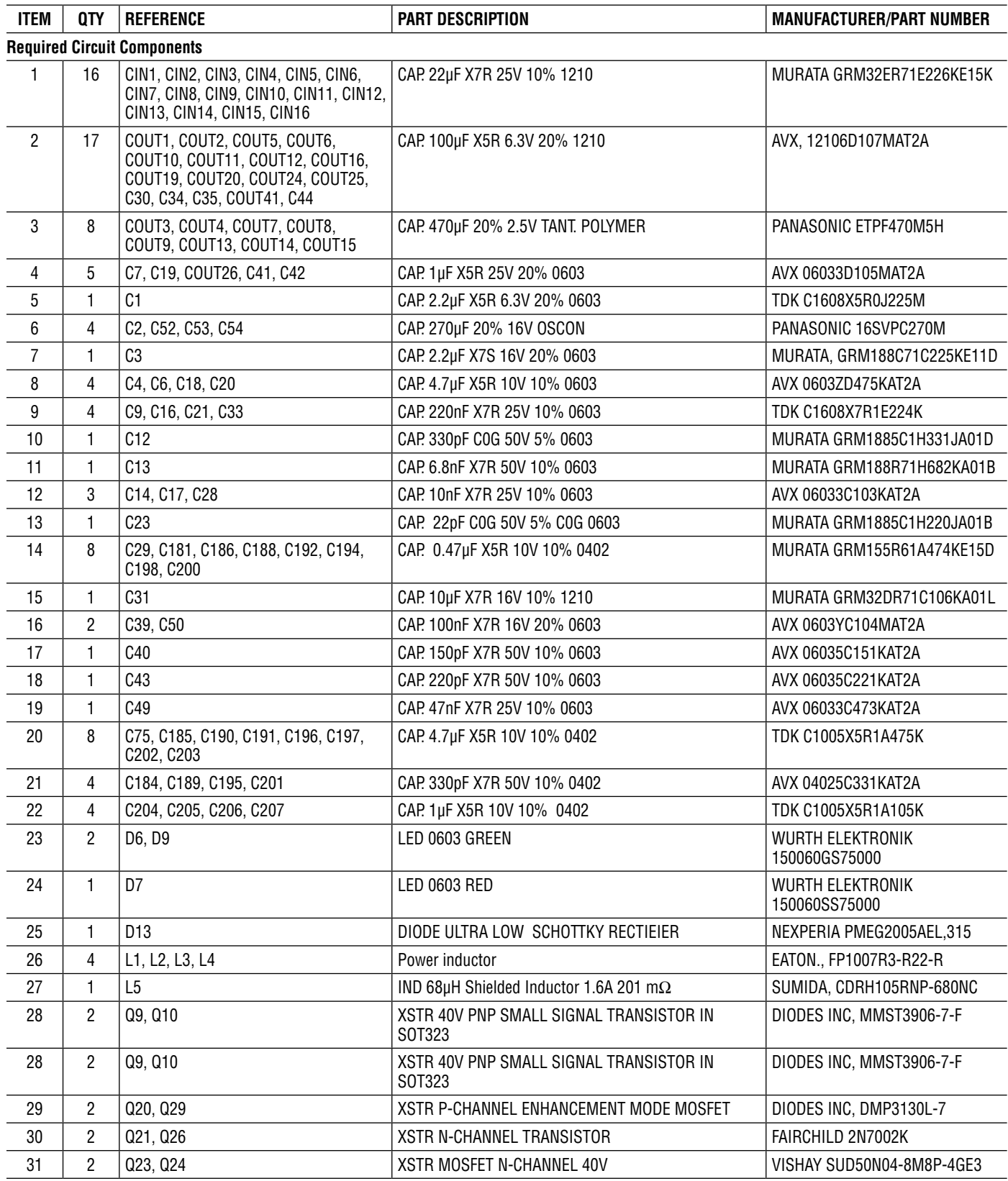

## PARTS LIST

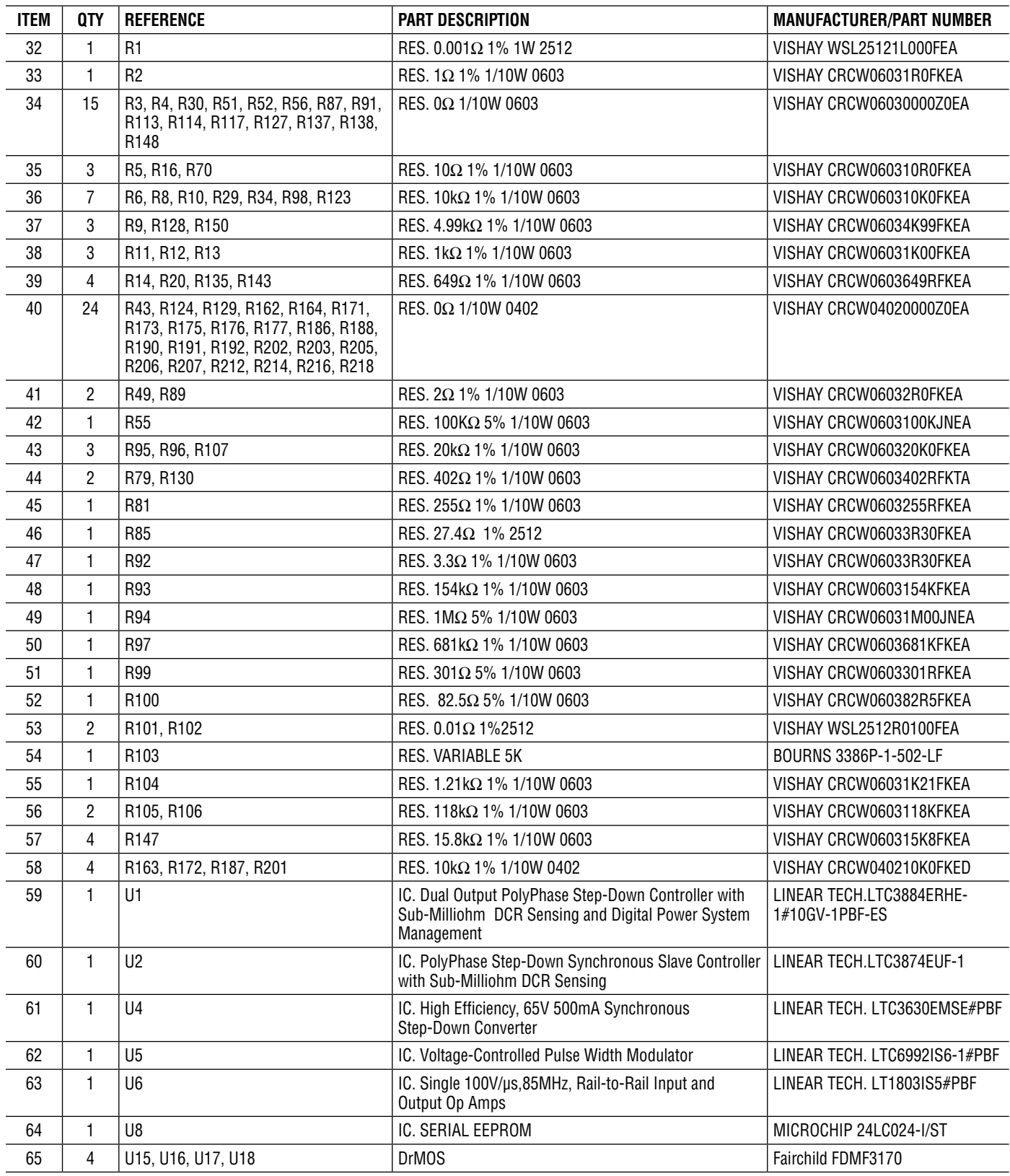

## PARTS LIST

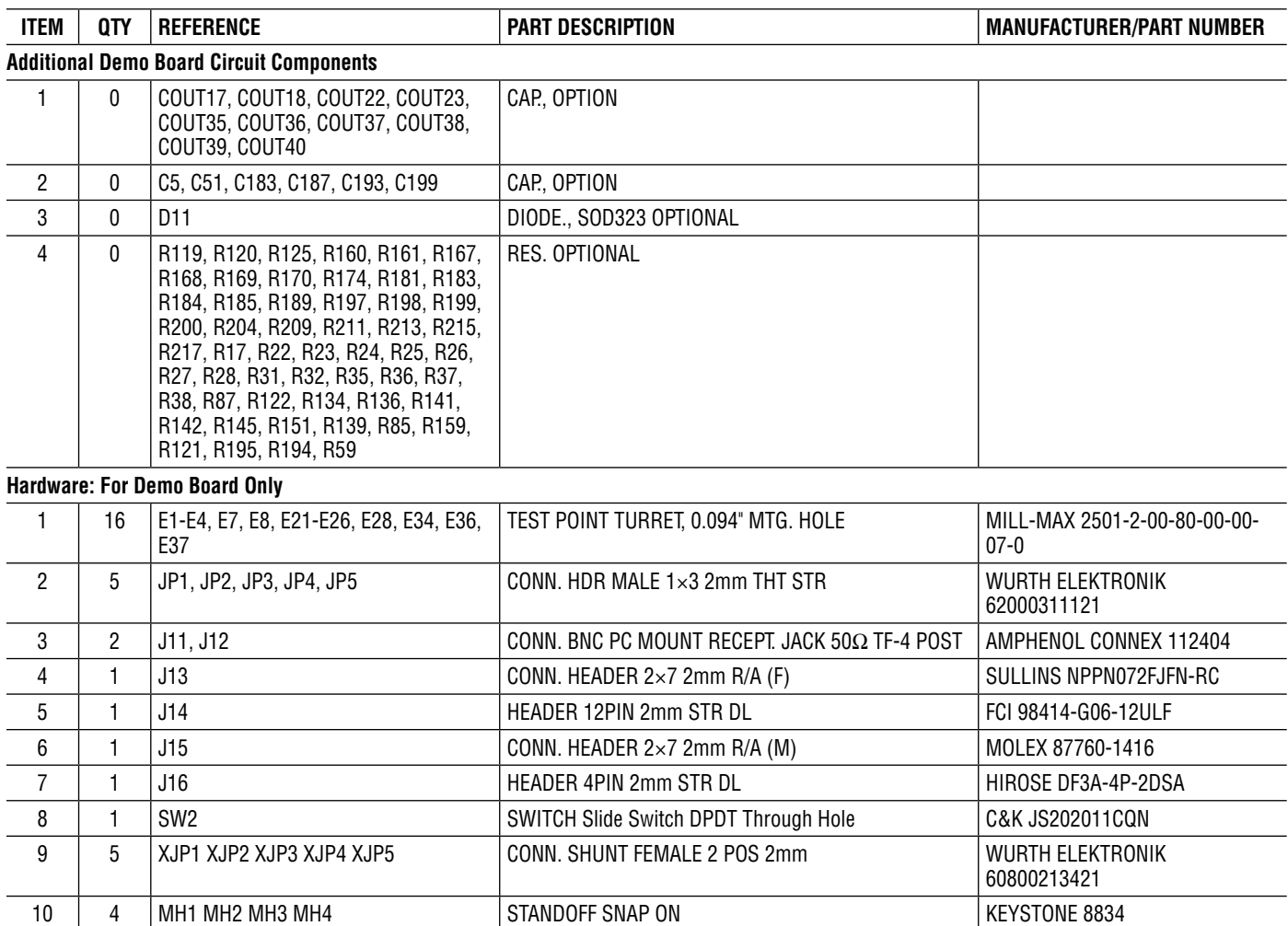

# SCHEMATIC DIAGRAM

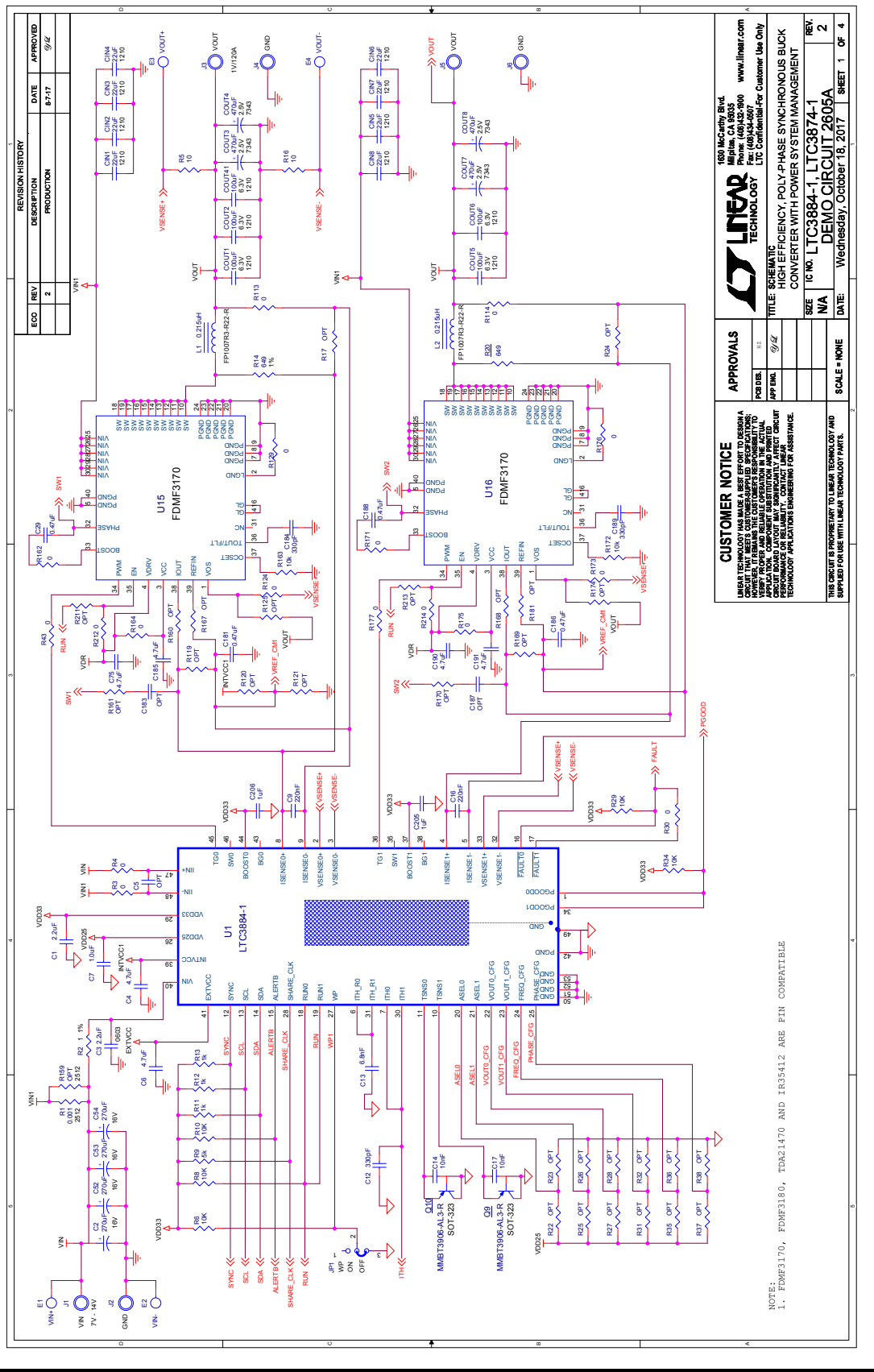

## SCHEMATIC DIAGRAM

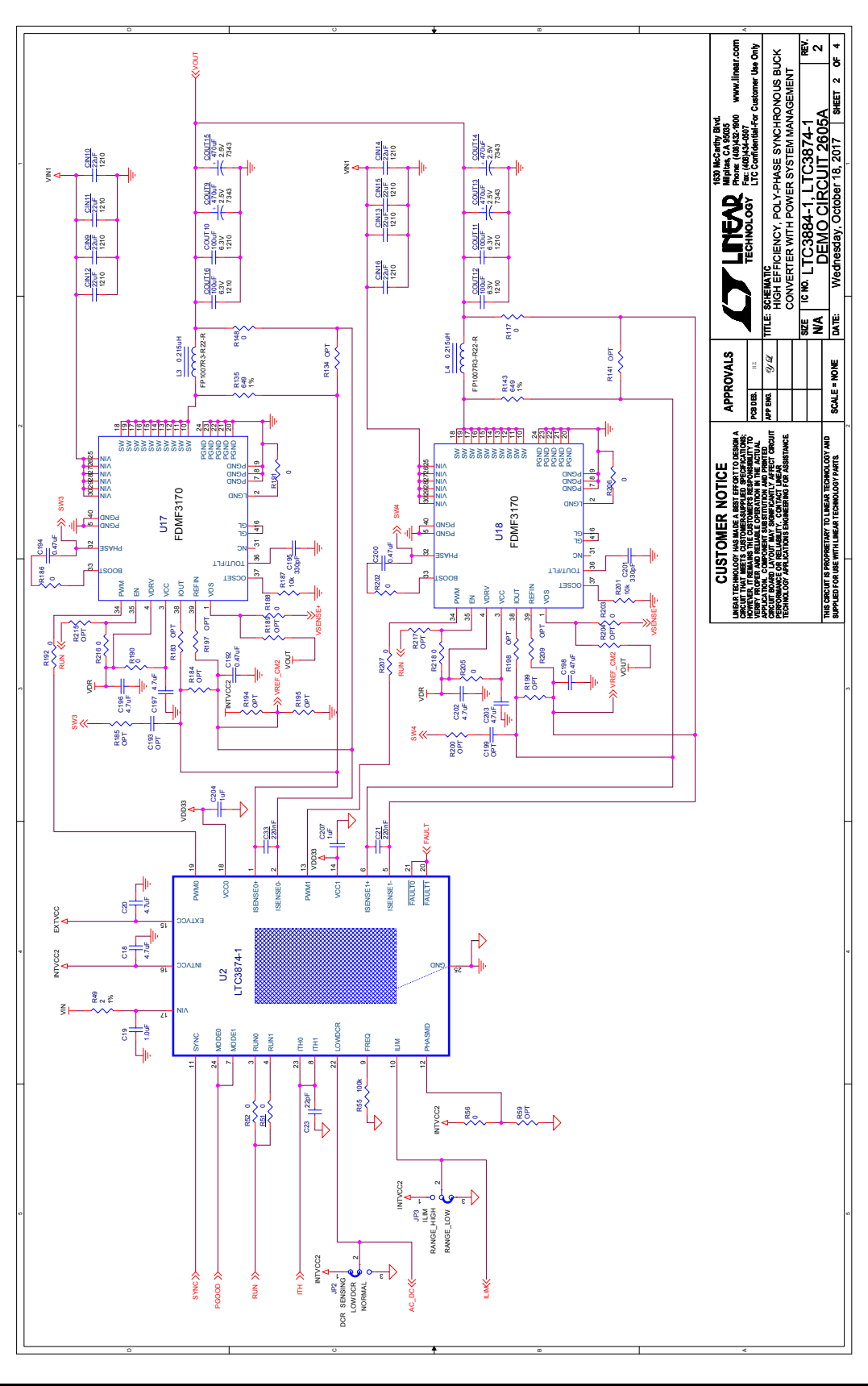

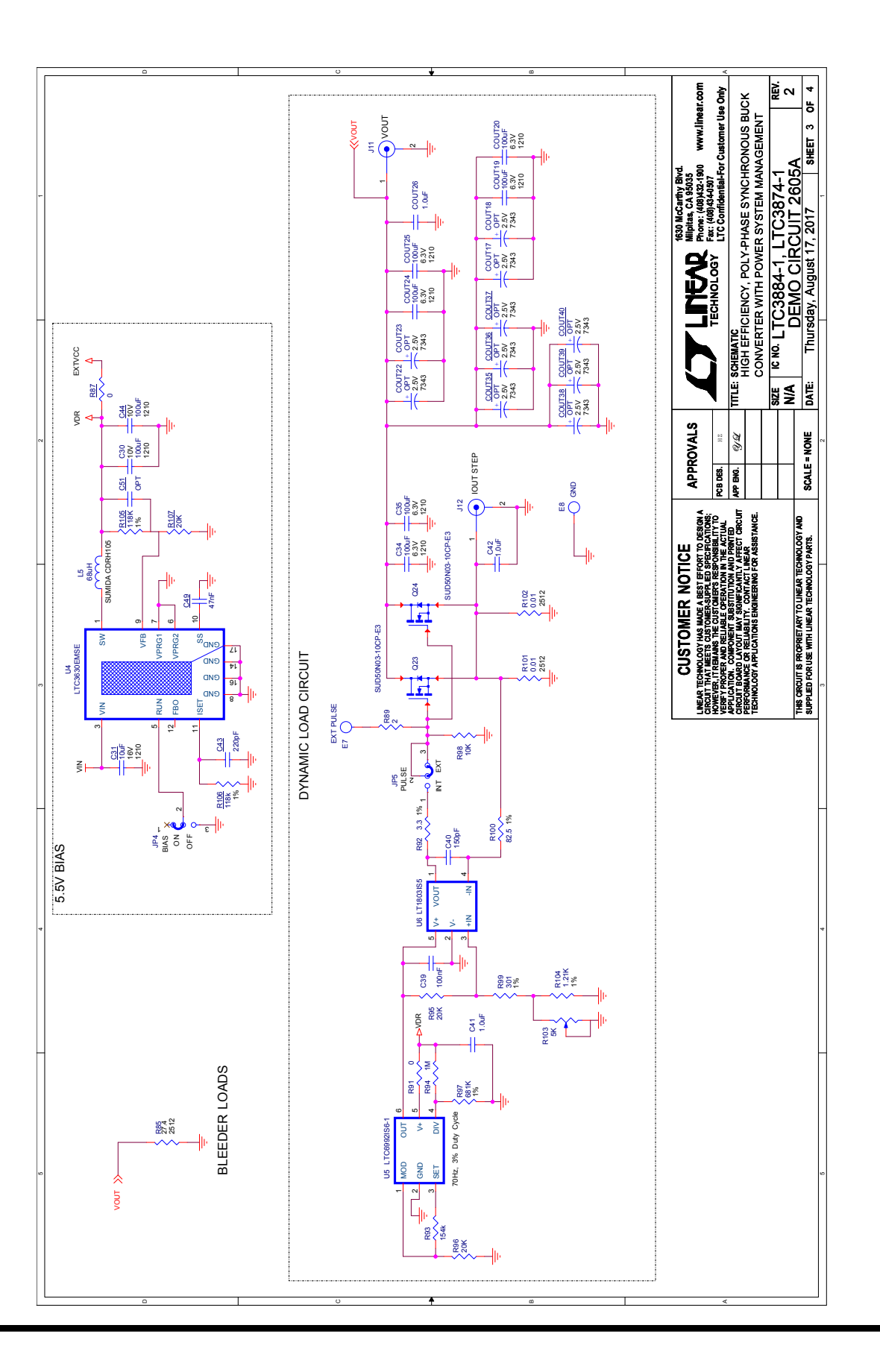

dc2605af

14

#### SCHEMATIC DIAGRAM

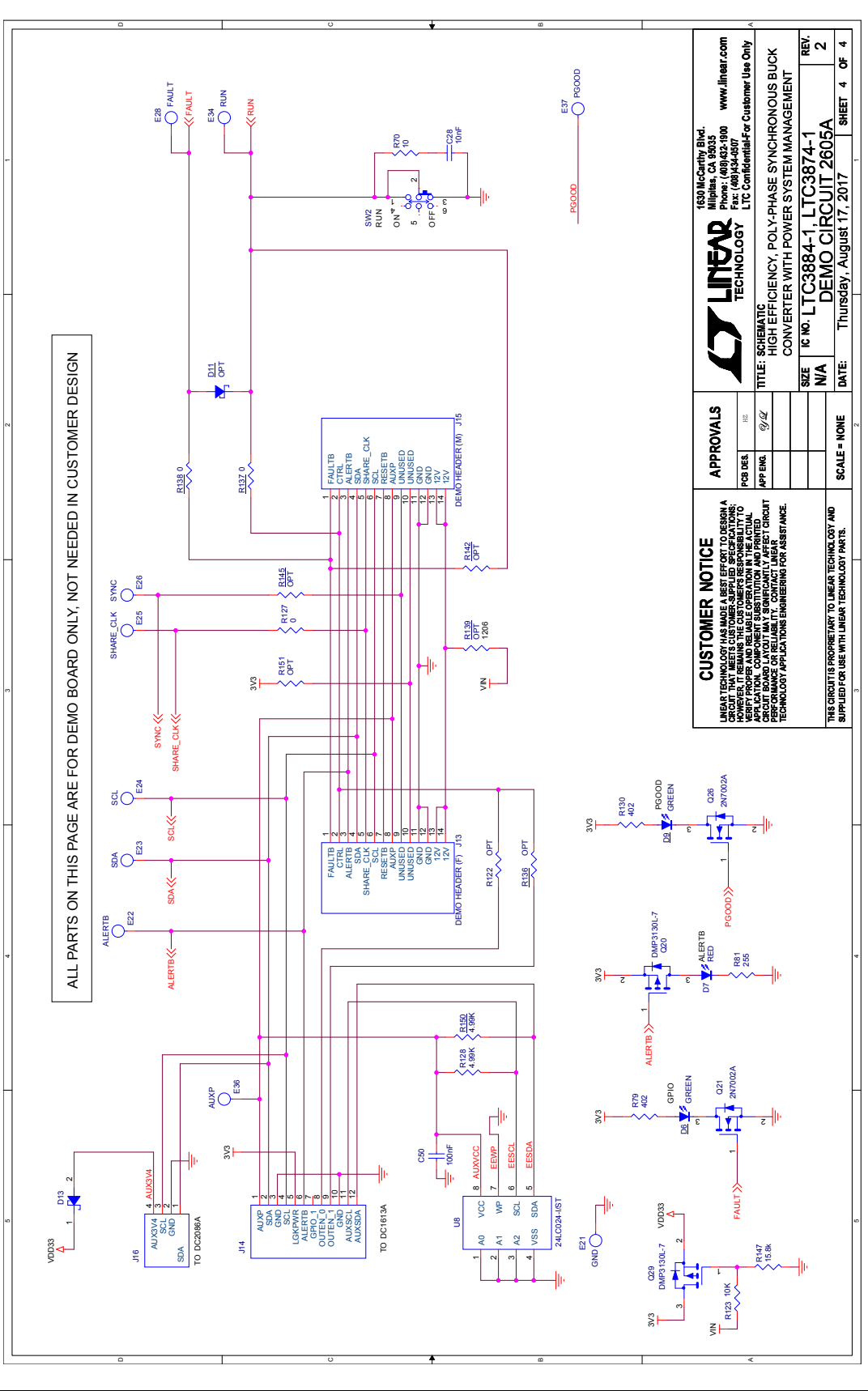

15

Information furnished by Analog Devices is believed to be accurate and reliable. However, no responsibility is assumed by Analog Devices for its use, nor for any infringements of patents or other rights of third parties that may result from its use. Specifications<br>subject to change without notice. No license is granted by implication or otherwise un

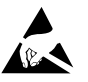

#### **ESD Caution**

**ESD (electrostatic discharge) sensitive device.** Charged devices and circuit boards can discharge without detection. Although this product features patented or proprietary protection circuitry, damage may occur on devices subjected to high energy ESD. Therefore, proper ESD precautions should be taken to avoid performance degradation or loss of functionality.

#### **Legal Terms and Conditions**

By using the evaluation board discussed herein (together with any tools, components documentation or support materials, the "Evaluation Board"), you are agreeing to be bound by the terms and conditions set forth below ("Agreement") unless you have purchased the Evaluation Board, in which case the Analog Devices Standard Terms and Conditions of Sale shall govern. Do not use the Evaluation Board until you have read and agreed to the Agreement. Your use of the Evaluation Board shall signify your acceptance of the Agreement. This Agreement is made by and between you ("Customer") and Analog Devices, Inc. ("ADI"), with its principal place of business at One Technology Way, Norwood, MA 02062, USA. Subject to the terms and conditions of the Agreement, ADI hereby grants to Customer a free, limited, personal, temporary, non-exclusive, non-sublicensable, non-transferable license to use the Evaluation Board FOR EVALUATION PURPOSES ONLY. Customer understands and agrees that the Evaluation Board is provided for the sole and exclusive purpose referenced above, and agrees not to use the Evaluation Board for any other purpose. Furthermore, the license granted is expressly made subject to the following additional limitations: Customer shall not (i) rent, lease, display, sell, transfer, assign, sublicense, or distribute the Evaluation Board; and (ii) permit any Third Party to access the Evaluation Board. As used herein, the term "Third Party" includes any entity other than ADI, Customer, their employees, affiliates and in-house consultants. The Evaluation Board is NOT sold to Customer; all rights not expressly granted herein, including ownership of the Evaluation Board, are reserved by ADI. CONFIDENTIALITY. This Agreement and the Evaluation Board shall all be considered the confidential and proprietary information of ADI. Customer may not disclose or transfer any portion of the Evaluation Board to any other party for any reason. Upon discontinuation of use of the Evaluation Board or termination of this Agreement, Customer agrees to promptly return the Evaluation Board to ADI. ADDITIONAL RESTRICTIONS. Customer may not disassemble, decompile or reverse engineer chips on the Evaluation Board. Customer shall inform ADI of any occurred damages or any modifications or alterations it makes to the Evaluation Board, including but not limited to soldering or any other activity that affects the material content of the Evaluation Board. Modifications to the Evaluation Board must comply with applicable law, including but not limited to the RoHS Directive. TERMINATION. ADI may terminate this Agreement at any time upon giving written notice to Customer. Customer agrees to return to ADI the Evaluation Board at that time. LIMITATION OF LIABILITY. THE EVALUATION BOARD PROVIDED HEREUNDER IS PROVIDED "AS IS" AND ADI MAKES NO WARRANTIES OR REPRESENTATIONS OF ANY KIND WITH RESPECT TO IT. ADI SPECIFICALLY DISCLAIMS ANY REPRESENTATIONS, ENDORSEMENTS, GUARANTEES, OR WARRANTIES, EXPRESS OR IMPLIED, RELATED TO THE EVALUATION BOARD INCLUDING, BUT NOT LIMITED TO, THE IMPLIED WARRANTY OF MERCHANTABILITY, TITLE, FITNESS FOR A PARTICULAR PURPOSE OR NONINFRINGEMENT OF INTELLECTUAL PROPERTY RIGHTS. IN NO EVENT WILL ADI AND ITS LICENSORS BE LIABLE FOR ANY INCIDENTAL, SPECIAL, INDIRECT, OR CONSEQUENTIAL DAMAGES RESULTING FROM CUSTOMER'S POSSESSION OR USE OF THE EVALUATION BOARD, INCLUDING BUT NOT LIMITED TO LOST PROFITS, DELAY COSTS, LABOR COSTS OR LOSS OF GOODWILL. ADI'S TOTAL LIABILITY FROM ANY AND ALL CAUSES SHALL BE LIMITED TO THE AMOUNT OF ONE HUNDRED US DOLLARS (\$100.00). EXPORT. Customer agrees that it will not directly or indirectly export the Evaluation Board to another country, and that it will comply with all applicable United States federal laws and regulations relating to exports. GOVERNING LAW. This Agreement shall be governed by and construed in accordance with the substantive laws of the Commonwealth of Massachusetts (excluding conflict of law rules). Any legal action regarding this Agreement will be heard in the state or federal courts having jurisdiction in Suffolk County, Massachusetts, and Customer hereby submits to the personal jurisdiction and venue of such courts. The United Nations Convention on Contracts for the International Sale of Goods shall not apply to this Agreement and is expressly disclaimed.

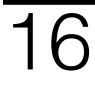

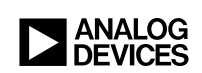